# **User Manual** PROKEYPADSV2

**AccessPRO** 

#### AccessPRI

# **Specifications**

**Operating Voltage:** 12 VDC

**Operating Current:** 60 mA (idle), 95 mA (operation) **Operating Temperature:** -4 to 158°F (-20 to 70°C) **Number of Users:**

- Output 1: 1000 (codes and/or cards) and 50 dummy codes

- Output 2: 100 (codes and/or cards) and 10 dummy codes

**Proximity Reader:** Standard 125KHz proximity reader

**Visitor Codes:** 50 visitor codes

#### **Relay Outputs:**

- Output 1: Energized relay output 3A/16VDC max.
- Output 2: Dry contact NC & NO, 1A/24VDC max.

**Dimensions:** 4.61 x 2.91 x 1.89 in (117 x 74 x 48 mm) **Weight:** 0.44 lb (200g)

**AccessPRO** 

# Turning on the equipment

When turning on the equipment, it will emit a constant beep for 1 minute.

It is possible to stop the alarm by pressing:

### 1 2 #

**Entering programming mode**

• To enter programming mode, press

### 0 0 0 0 \* \*

**AccessPRO** 

### Entering programming mode in case of forgetting the master code

- Disconnect the equipment for one minute.
- Turn the equipment back on.
- Press the request for exit button (connected between EG IN - GND).
- Press the code 2828 \*\*
- At this point, you are already in programming mode, the previous master code is deleted, you need to save a new master code.

**Note: See "Master Code Change" procedure.**

## Factory reset

- Enter programming mode.
- Press 9999 #
- The equipment will start flashing the amber LED.
- When finished, the equipment will emit a few beeps and the amber LED will remain steady.
- Press \*\* to exit programming.

# Master code change

- Enter programming mode.
- Press 01.
- Enter the new master code of 4 to 8 digits.
- Confirm by pressing #.
- Press \*\* to exit programming.

**Example:**

Programming master code 2233  $0000 +$  \*\* + 01 + 2233 + #

1ccesePR(

# Superuser code

The superuser has two main functions, being able to activate either of the two outputs.

Programming a superuser code

- Enter the programming menu
- Press 02
- Enter the 4 to 8 digit password
- Validate with #

**Example:**

Programming a superuser code 2580.  $0000 +$  \*\* + 02 + 2580 + #

AccessPR(

## User registration

User registration is based on the output they will activate, output 1 or output 2, and the verification method to be used, card, password, or card+password.

#### **Programming a user**

- Enter programming mode.
- Enter the output to program (10 for output 1, 20 for output 2).
- Enter the verification mode (1 for Card, 2 for Password, or 3 for Card+Password).
- Enter the user ID (000 999 for output 1, 001 100 for output 2).
- Enter the password or swipe the card.
- Press # to accept
- Press \*\* to exit programming.

#### **Example:**

- Register a user (ID xxx) in group 1 with password:  $0000 +$ \*\* + 10 + 2 + xxx + 1234 + # + \*\*
- Register a user (ID xxx) in group 1 with a card:  $0000 +$ \*\* + 10 + 1 + xxx + Pasar tarjeta + # + \*\*

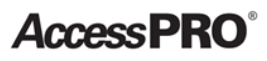

## Deleting a user

- Delete a password
	- Enter programming mode.
	- Press the code for the output where the password will be deleted (10 for output 1, 20 for output 2)
	- Press 5.
	- Enter the user ID (xxx).
	- Press # to accept.

 $0000 +$  \*\* + 10 + 5 + xxx + #

- Delete a card
	- Enter programming mode.
	- Press the code for the output where the password will be deleted (10 for output 1, 20 for output 2)
	- Press 5.
	- Swipe the card
	- Press # to accept

```
0000 +** + 10 + 5 + swipe card + #
```
- Delete all users from an output
	- Enter programming mode.
	- Press the code for the output where the password will be deleted (10 for output 1, 20 for output 2)
	- Enter 0999
	- Press # to accept

 $0000 +$  \*\* + 10 + 0999 + #

# Visitor registration

Visitors can only activate output 1.

- Program a visitor code.
	- Enter programming mode.
	- Type 40.
	- Enter the visitor ID  $(01 50)$ .
	- Validity period (00 or 01 99).
	- Enter the 4 to 8 digit password.
	- Press # to accept.
	- Press \*\* to exit programming.

### **Example:**

 $0000 +$  \*\* + 40 + 01-50 + 00,01-99 + password + #

#### **Note:**

- 00: Single-use password.
- $01 99$ : Time validity in hours.

# Relay activation time

- Enter programming mode
- Press which of the two outputs will be modified (51 for output 1 and 52 for output 2).
- Select how much time will be configured (0: ON/OFF, 1-99999 seconds)
- Press # to accept the changes.

### **Example:**

Configure the activation time of relay for output 1 to 5 seconds.

 $0000 +$  \*\* + 51 + 5 + #

## Connection

The equipment has an energized relay output, it is a 12VDC output.

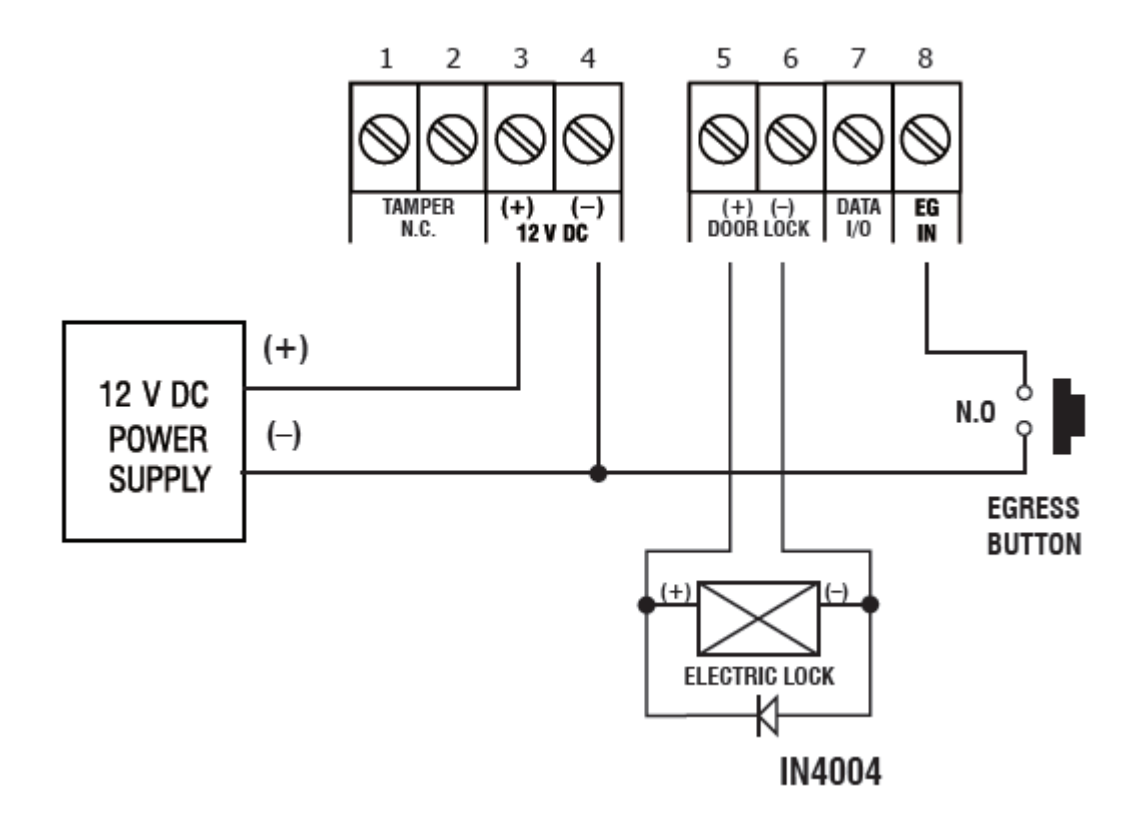

*AccessPRO* 

# Changing the state of relay output 1

• This change is made using Jumper J1 on the keyboard board.

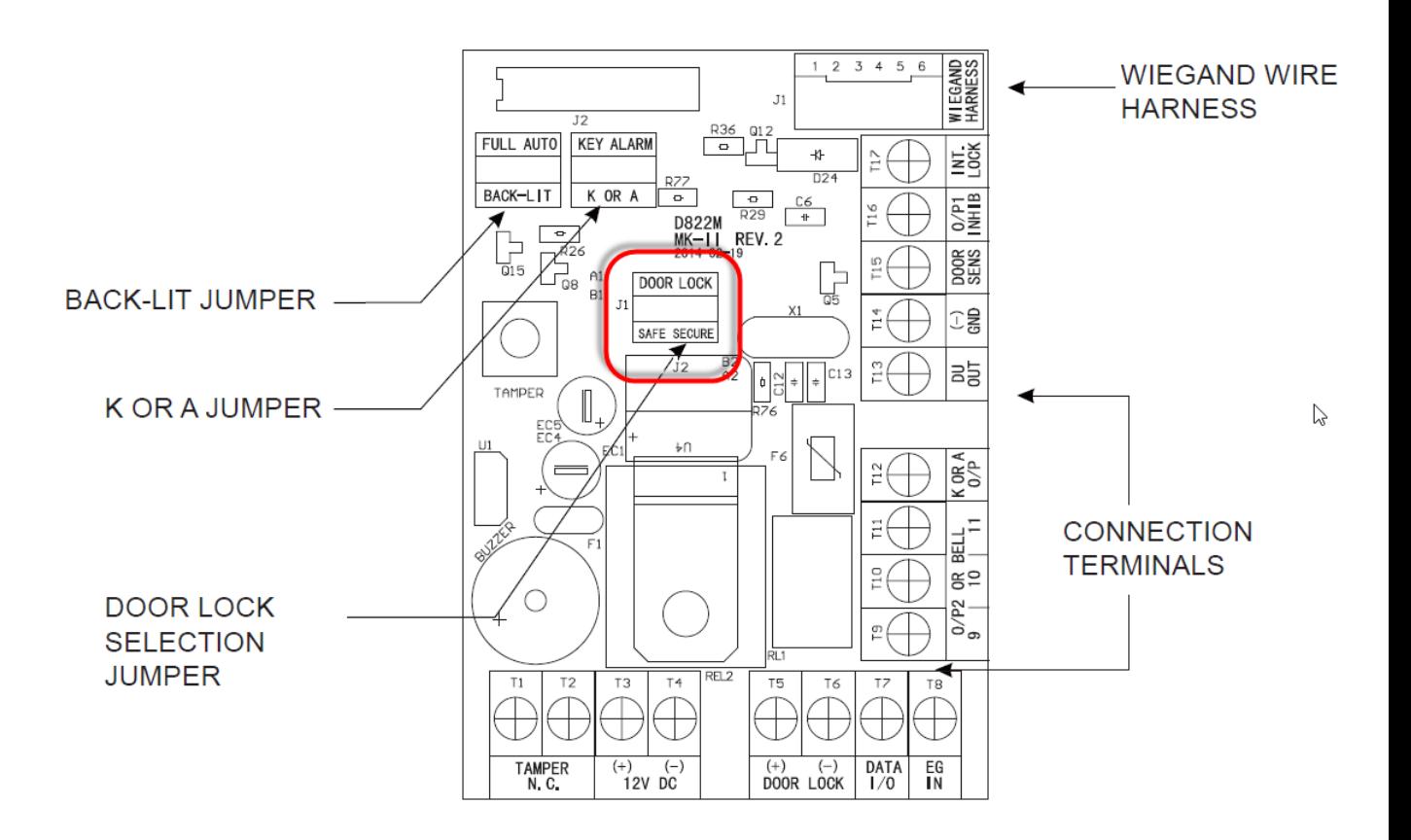

#### **AccessPRO**®

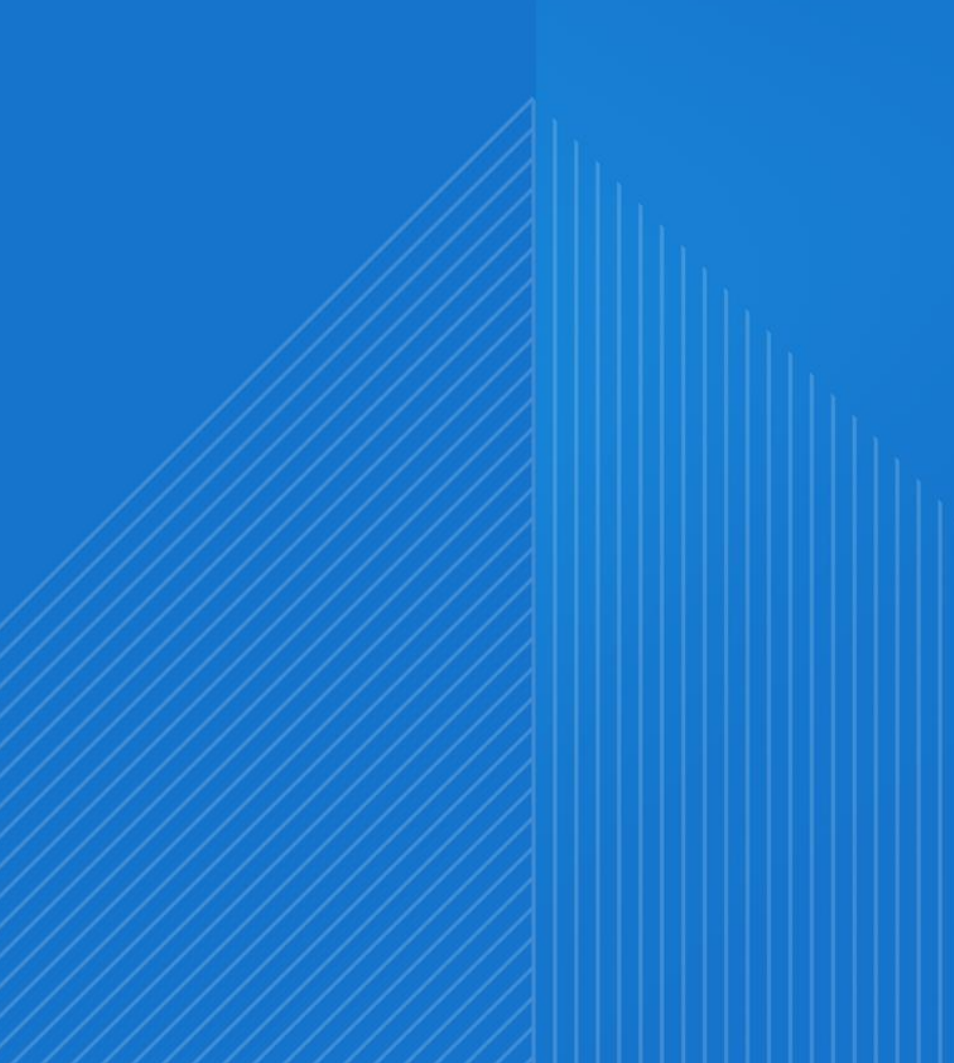